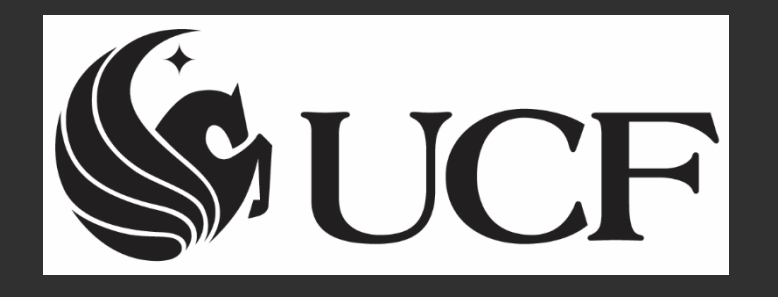

#### How to Process an interactive myKnight Audit Report Training Presentation

#### UNIVERSITY OF CENTRAL FLORIDA

Quicklinks:

 $\vee$ 

#### Search UCF **UCF**

c

#### **UCF Federated Identity**

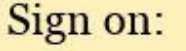

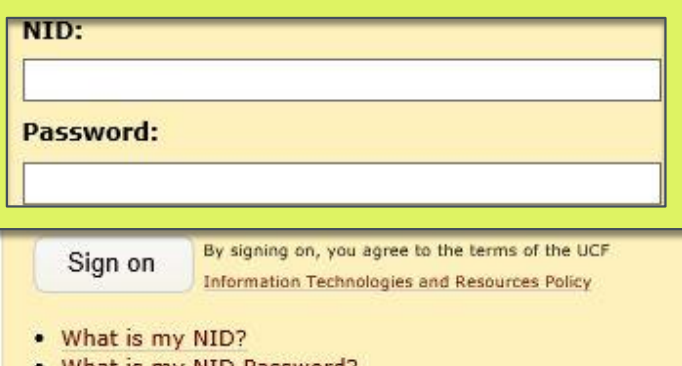

- What is my NID Password?
- What is Federated Identity?

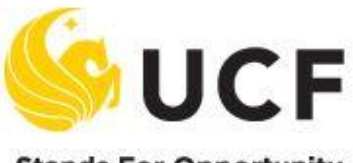

**Stands For Opportunity** 

#### my.ucf.edu

You have asked to login to my.ucf.edu

To access your degree audit, please sign on with your "NID and Password"

"Student Self Service"

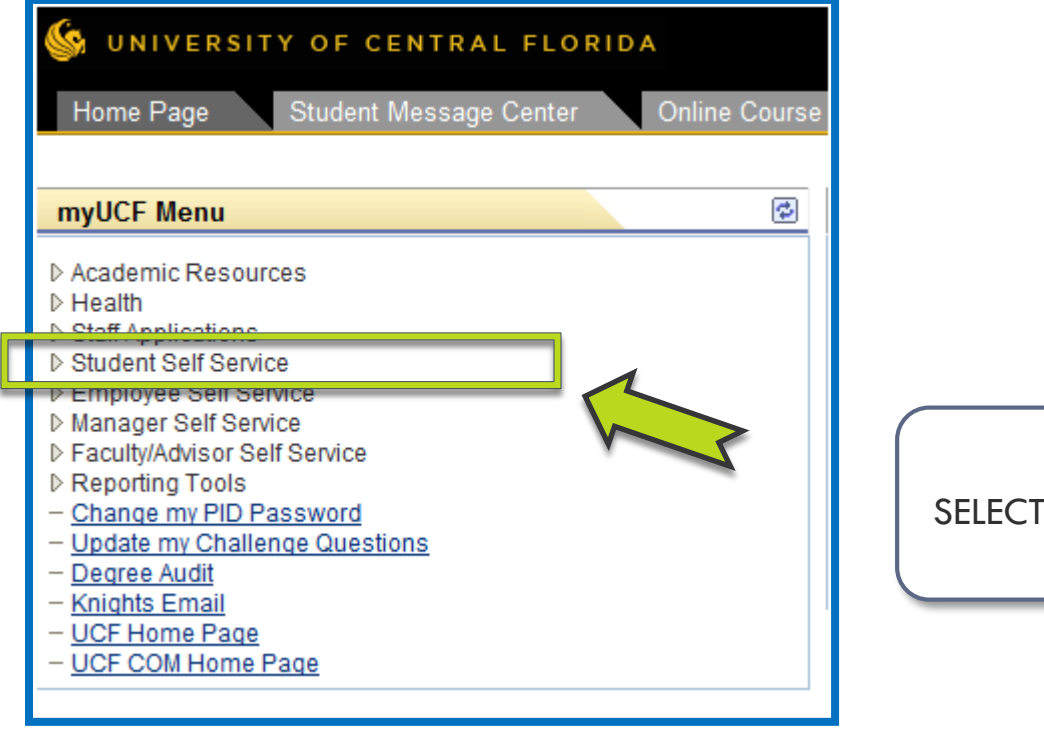

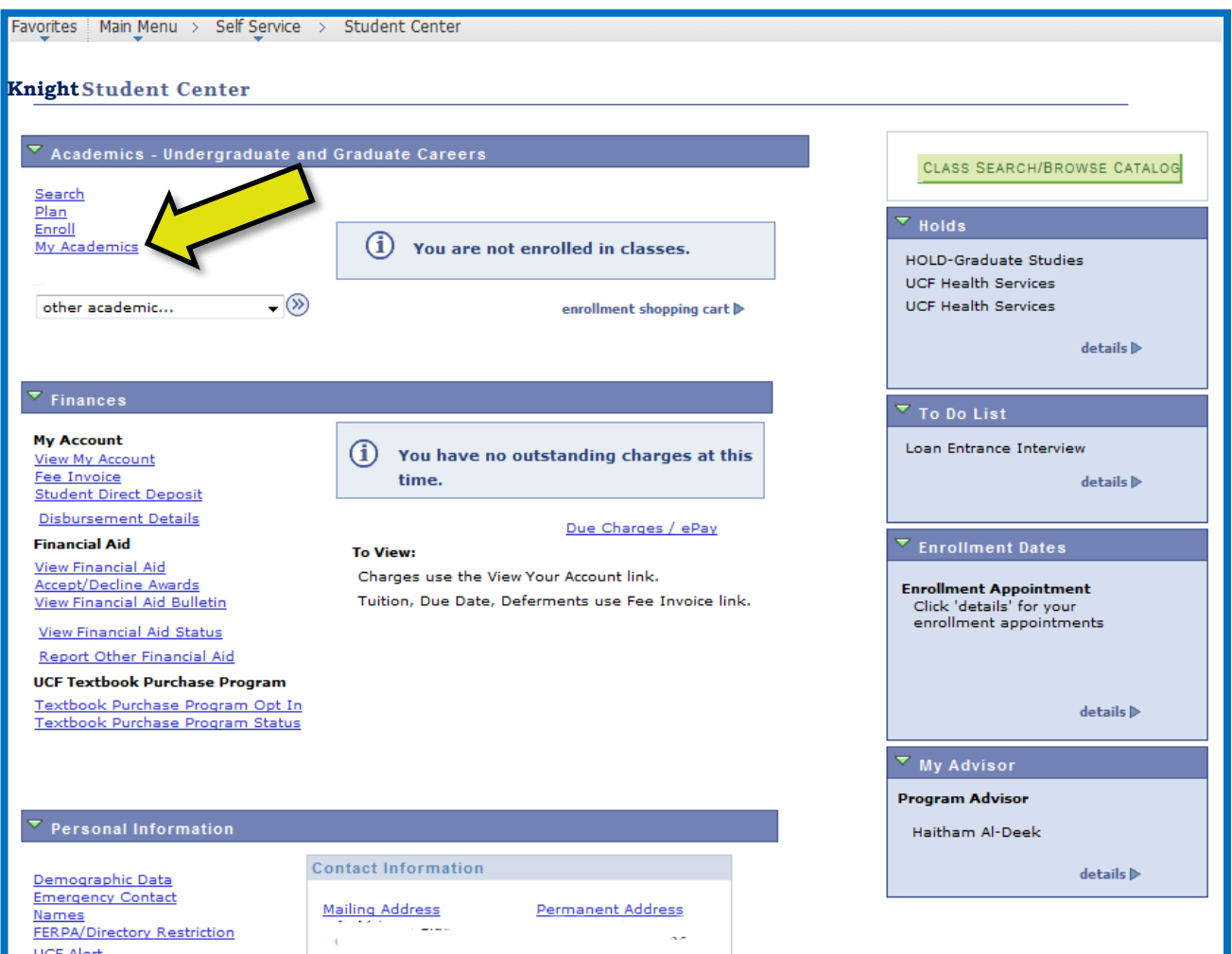

#### SELECT **"My Academics"**

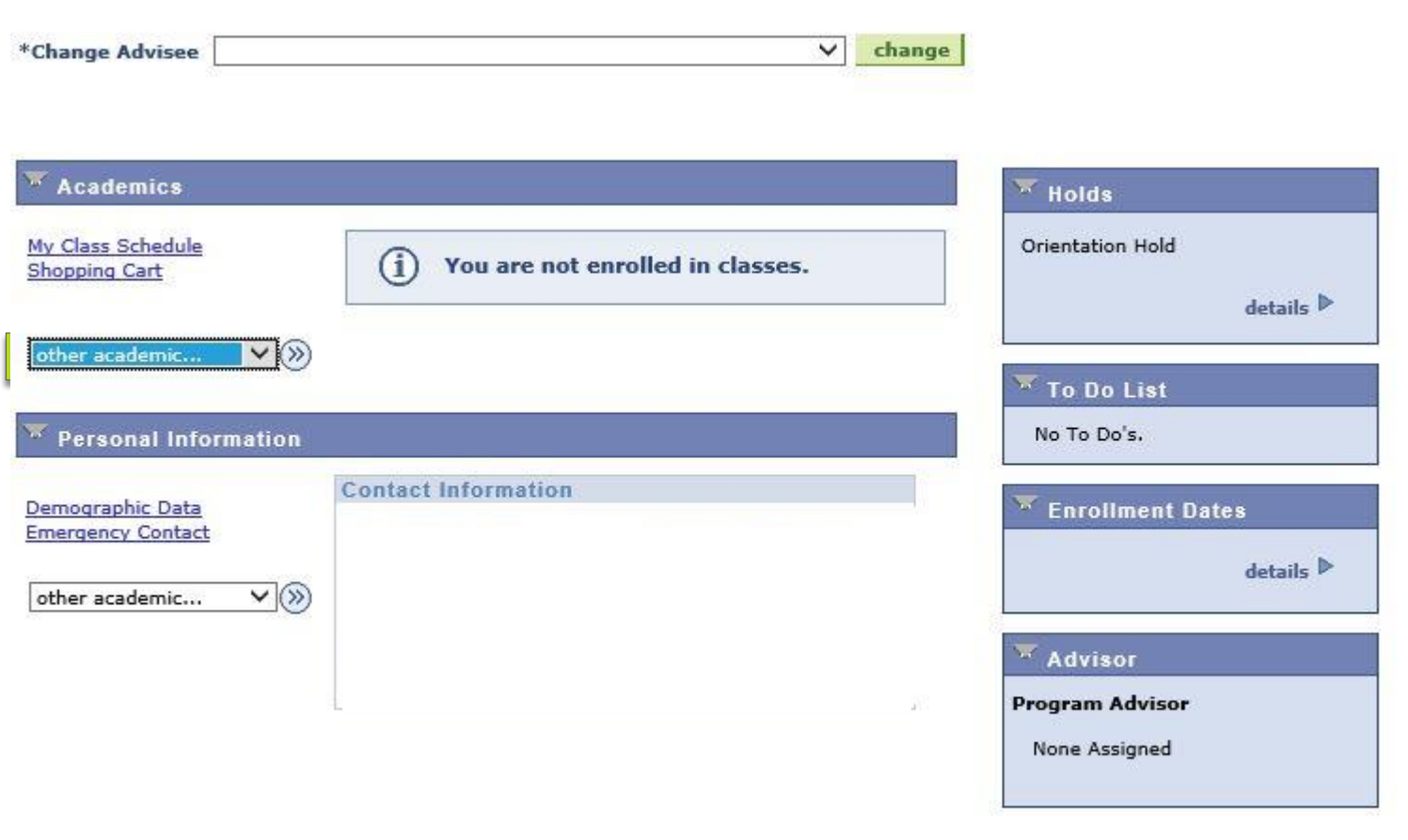

**Return To Search** 

Notify

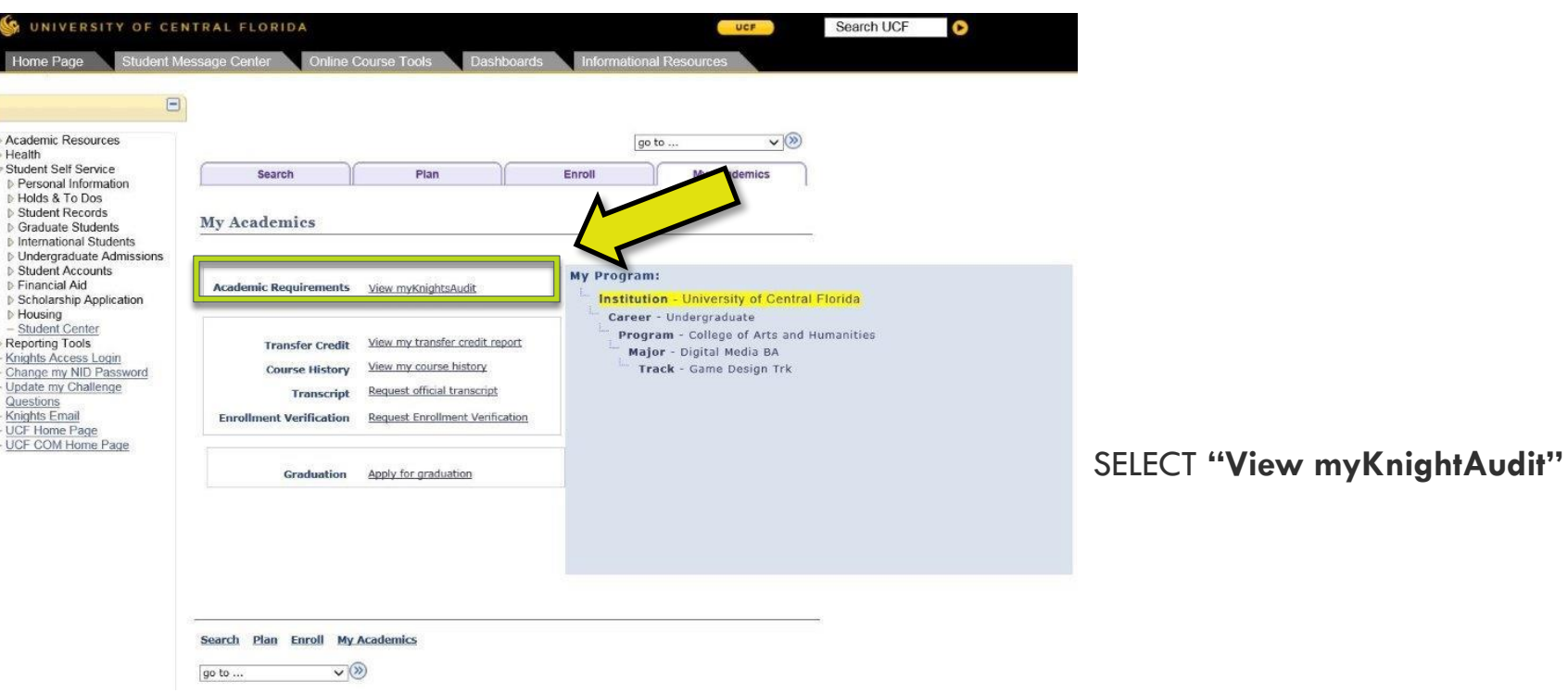